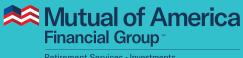

#### Retirement Services • Investments

# My Account User Guide Changing Future Allo<u>cations</u>

## After you log in, you will see one of these two pages:

**If you have more than one plan**, you will see the Plan Overview page, as shown in the screen capture below. Click **View Plan Details**, then select your 401(k) Plan. **If you have only one plan**, you can access the "Manage My Plan" features, including Change My Future Allocations, from here.

| Retirement Services -                     | Investments                                                                            |                                                               |                                  | References Services - Investments             |                                                                |                                                          |                                           |                  |
|-------------------------------------------|----------------------------------------------------------------------------------------|---------------------------------------------------------------|----------------------------------|-----------------------------------------------|----------------------------------------------------------------|----------------------------------------------------------|-------------------------------------------|------------------|
|                                           |                                                                                        |                                                               | Logout                           | Home                                          |                                                                |                                                          |                                           | Log              |
|                                           |                                                                                        |                                                               |                                  | XYZ Company<br>401(k) Plan                    | Home > Overview - XYZ Company 401(k) Plan                      |                                                          |                                           |                  |
| Plan Overview<br>Select View Plan Details |                                                                                        |                                                               |                                  | Investments                                   | Overview<br>XYZ Company 401(k) Plan - 401(k) Plan              |                                                          |                                           |                  |
|                                           |                                                                                        |                                                               |                                  | Plan Balance<br>Manage My Allocations         |                                                                |                                                          |                                           |                  |
| Total Balance: \$46                       | 3,341.65                                                                               |                                                               |                                  | Personal Rate of Return                       | Total Balance                                                  | Vested Ba                                                | lance                                     | As of 11/28      |
| Plans & Individual Co                     | ntracts                                                                                |                                                               | Balance                          | Activity Summary<br>Share Prices              | \$41,500                                                       | .64                                                      | \$41,500 <sup>.6</sup>                    | 4                |
| 401(k) Thrift                             | XYZ Company - 4                                                                        | 401(k) Plan                                                   | \$41,500.64                      | Contributions<br>Change My Contributions      | Total Balan                                                    |                                                          | Vested Balance                            |                  |
| Individual Retirement A                   | nnuity Ira - Direct Partici                                                            | ipation Acc ount                                              | \$4,841.01                       | Loans, Withdrawals and                        | View Details                                                   |                                                          | View Details                              |                  |
| Total Account Balance                     | 5                                                                                      |                                                               | \$46,341.65                      | Rollovers                                     |                                                                |                                                          |                                           |                  |
|                                           | -1                                                                                     |                                                               |                                  | Loans<br>Withdrawals and Rollovers            | Contributions                                                  |                                                          |                                           |                  |
| View Plan Details                         | 1                                                                                      |                                                               |                                  | Transactions                                  |                                                                | 1                                                        |                                           |                  |
| Plans & Individual Co                     | aterata                                                                                |                                                               | Balance                          | Pending Transactions<br>Previous Transactions | Traditional: 1%<br>Per Pay Period                              | Roth: Start Contributing                                 |                                           |                  |
| Individual Retirement A                   |                                                                                        | ipation Account (777-777-B)                                   | Converted*                       | eDocuments                                    | You may make Traditional, Roth, or After-Tax<br>Contributions. | Contributions to this plan, as indicated in this section | . To begin, select either Start Contribut | ing or Manage My |
| 401(k) Thrift                             | XYZ Company - 4                                                                        |                                                               | Converted*                       | Documents                                     | Manage My Contributions                                        |                                                          |                                           |                  |
| Total Account Balance                     |                                                                                        |                                                               | \$0.00                           | Forms<br>Quarterly Statements                 |                                                                |                                                          |                                           |                  |
| Total Account balance                     |                                                                                        |                                                               | 20.00                            | Investment Funds                              | Summary                                                        |                                                          |                                           |                  |
| View Plan Details                         | 1                                                                                      |                                                               |                                  | Prospectuses and Other<br>Important Documents | Source                                                         | Most Recent                                              | YTD                                       | Balance          |
|                                           |                                                                                        |                                                               |                                  | My Profile                                    | Rollover                                                       | \$0.00<br>00/00/0000                                     | \$0.00                                    | \$41,500.64      |
| Converted: If a plan is in                | dentified as "converted," then you will see<br>Mutual Fund Platform. Your account bala | e two entries for the plan, one showing a zero balance, indic | ating it has been moved from our | View Profile Info<br>View Beneficiaries       | View Details                                                   |                                                          |                                           |                  |
| Annually Platform to our                  | vidual i una Plationii. Tour account bara                                              | nice was not allected by the move.                            |                                  | Log Out                                       |                                                                |                                                          |                                           |                  |
|                                           |                                                                                        |                                                               |                                  |                                               | Manage My Investments                                          |                                                          |                                           |                  |
| Mutual of Ame                             | arica                                                                                  |                                                               |                                  |                                               | Automatic Rebalance                                            | Change Future Allocations                                | Fund to Fund Tr                           | anatara          |
| Financial Group                           |                                                                                        |                                                               |                                  |                                               | AWALABLE                                                       | AVAILABLE                                                | ⊘ A/AILABLE                               | <u>analora</u>   |
| •                                         |                                                                                        |                                                               | Log Out                          |                                               |                                                                |                                                          |                                           |                  |
| an Select                                 |                                                                                        |                                                               |                                  |                                               | Go To Manage My Investments                                    |                                                          |                                           |                  |
| lan Select                                |                                                                                        |                                                               |                                  |                                               |                                                                |                                                          |                                           |                  |
|                                           | formation, select a plan from among the ones listed                                    | I below.                                                      |                                  |                                               |                                                                |                                                          |                                           |                  |
|                                           |                                                                                        |                                                               |                                  |                                               |                                                                |                                                          |                                           |                  |
|                                           | Plan Type                                                                              | Employer                                                      | Belonce                          |                                               |                                                                |                                                          |                                           |                  |
| Plan Number                               | 401(k) Plan                                                                            | XYZ Company - 401(h) Plan                                     | \$41,500.64                      |                                               |                                                                |                                                          |                                           |                  |
| Plan Number<br>010101                     |                                                                                        | Ira - Direct Participation Acceu                              | \$4,841.01                       |                                               |                                                                |                                                          |                                           |                  |
|                                           | Individual Reference Annuity                                                           | Ina - Exect Participation Accou                               | 44,041,01                        |                                               |                                                                |                                                          |                                           |                  |

From the Plan Overview page, scroll to the bottom. Click Change Future Allocations.

| Automatic Rebalance | Change Future Allocations | Fund to Fund Transfers |
|---------------------|---------------------------|------------------------|
| AVAILABLE           | AVAILABLE                 | AVAILABLE              |
|                     |                           |                        |

## **Changing Future Allocations - Request**

On this page, you'll find your list of investment options, a column that shows your Current Allocations and a column for you to choose the investment options that should be included in Future Allocations.

Note: The **Continue** button **will not be enabled until total Future Contribution percentages equal 100%**. Once the total equals 100%, two questions regarding Automatic Contribution options will appear near the bottom of the page. If the Invesco Stable Value Fund is among your allocations, these two options will not appear due to the fund's equity wash rules. Please see the prospectus for more information.

In the image below, not all investment options are shown, and the Future Allocations shown are for illustrative purposes only.

| Home                                          |                                                                                                    | Log O                                                     |
|-----------------------------------------------|----------------------------------------------------------------------------------------------------|-----------------------------------------------------------|
| XYZ Company<br>401(k) Plan                    | Home > Change My Future Allocations - XYZ Company 401(k) Plan                                                                                                    |                                                           |
| Investments                                   | Change My Future Allocations                                                                                                    |                                                           |
| Plan Balance                                  | XYZ Company 401(k) Plan - 401(k) Plan                                                                                                    |                                                           |
| Manage My Allocations                         |                                                                                                    |                                                           |
| Personal Rate of Return<br>Activity Summary   | Step 1 Step 2 Step 3                                                                                                    |                                                           |
| Share Prices                                  | 0                                                                                                    |                                                           |
| Contributions                                 | Request Verify Confirm                                                                                                    |                                                           |
| Change My Contributions                       | Change My Future Allocations                                                                                                    |                                                           |
| Loans                                         |                                                                                                    |                                                           |
| Loans                                         | To change your future allocations, enter a New Allocations amount below. When you make a change to your future allocations, on<br>affected—to make changes to your current balances in any of the investment funds, select Manage My Allocations from the left-h | ly ongoing contributions are<br>and navigation and choose |
| Transactions                                  | Transfers.                                                                                                    |                                                           |
| Pending Transactions<br>Previous Transactions |                                                                                                    |                                                           |
| eDocuments                                    | Investments Current Allocations                                                                                                    | Future Allocations                                        |
| Documents                                     |                                                                                                    | Tuture Anocations                                         |
| Forms                                         | Large Us Equity                                                                                                    |                                                           |
| Quarterly Statements                          | Calvert US Large Cap Core Rspnb Idx R6                                                                                                    | 50 %                                                      |
| Investment Funds<br>Prospectuses and Other    | Dodge & Cox Stock                                                                                                    | 96                                                        |
| Important Documents                           |                                                                                                    |                                                           |
| My Profile                                    | Harbor Capital Appreciation Retirement                                                                                                    | 50 %                                                      |
| View Profile Info<br>View Beneficiaries       | Mutual of America Equity Index Fund                                                                                                    | 96                                                        |
| Log Out                                       |                                                                                                    |                                                           |
|                                               |                                                                                                    |                                                           |
|                                               | Mutual of America 2040 Retirement Fund                                                                                                    | 96                                                        |
|                                               | Mutual of America 2045 Retirement Fund 100%                                                                                                    | 96                                                        |
|                                               |                                                                                                    |                                                           |
|                                               | Mutual of America 2050 Retirement Fund                                                                                                    | %                                                         |
|                                               | Mutual of America 2055 Retirement Fund                                                                                                    | %                                                         |
|                                               |                                                                                                    |                                                           |
|                                               | Mutual of America 2060 Retirement Fund                                                                                                    | %                                                         |
|                                               | Mutual of America 2065 Retirement Fund                                                                                                    | %                                                         |
|                                               | Total Allocation must equal 100% 100%                                                                                                    | 100%                                                      |
|                                               | Would you like to update your current balances to match your future allocations?                                                                                                    |                                                           |
|                                               | ○ Yes ● Not at this Time                                                                                                    |                                                           |
|                                               | Would you like to set automatic rebalancing to match your future allocations?                                                                                                    |                                                           |
|                                               | ◎ Yes                                                                                                    |                                                           |

## **Changing Future Allocations - Verify**

**In the Verify step**, you will see your Current Allocations and your recently selected Future Allocations. At this point, you can return to the previous page to change your selections, or you can click the **Continue** button to confirm your choices.

The investment selections shown in the image below are only for illustrative purposes.

| 100                             |                 |                       |                                        |                                                                                                    | 1211/2020          |
|---------------------------------|-----------------|-----------------------|----------------------------------------|----------------------------------------------------------------------------------------------------|--------------------|
| ome                             |                 |                       |                                        |                                                                                                    | Log Out            |
| YZ Company<br>01(k) Plan        | Home > Change   | My Future Allocations | s Verification - XYZ Company 401(k) Pl | an                                                                                                    |                    |
| Investments                     | Change I        | My Future             | Allocations Verific                    | cation                                                                                                    |                    |
| Plan Balance                    | XYZ Compan      | y 401(k) Plan -       | 401(k) Plan                            |                                                                                                    |                    |
| Manage My Allocations           |                 |                       |                                        |                                                                                                    |                    |
| Personal Rate of Return         |                 |                       |                                        |                                                                                                    |                    |
| Activity Summary                | Step 1          | Step 2                | Step 3                                 |                                                                                                    |                    |
| Share Prices                    | <b>—</b>        | <b></b> O             |                                        |                                                                                                    |                    |
| Contributions                   | Request         | Verify                | Confirm                                |                                                                                                    |                    |
| Change My Contributions         | Change Mr. Fr   | Iture Allocations V   | levification                           |                                                                                                    |                    |
| Loans                           | Change my Fu    | nure Anocations v     | ennication                             |                                                                                                    |                    |
| Loans                           |                 |                       |                                        | is carefully, especially with respect to updating your current bal                                                                  |                    |
| Transactions                    | required to be  | gin the Change My     | Future Allocations process over. If y  | ture Allocations. If you wish to make additional changes, select<br>ou select Back, you will be directed to the previous screen, wh |                    |
| Pending Transactions            | allocations and | d rebalancing select  | tions.                                 |                                                                                                    |                    |
| Previous Transactions           | If you have no  | changes to the info   | ormation below, select Continue to p   | rocess your selections.                                                                                                    |                    |
| eDocuments                      |                 |                       |                                        |                                                                                                    |                    |
| Documents                       | -               |                       |                                        |                                                                                                    |                    |
| Forms                           | Investment      | S                     |                                        | Current Allocations                                                                                                    | Future Allocations |
| Quarterly Statements            | 0-1             | O D                   |                                        |                                                                                                    | 500                |
| Investment Funds                | Calvert US L    | Large Cap Core Rsp    | ond lax R6                             |                                                                                                    | 50%                |
| Prospectuses and Other          | Harbor Capi     | tal Appreciation Ret  | tirement                               |                                                                                                    | 50%                |
| Important Documents             | Mutual of An    | nerica 2045 Retiren   | nent Fund                              | 100%                                                                                                    | 0%                 |
|                                 |                 |                       |                                        |                                                                                                    |                    |
| My Profile                      | 7-4-1           |                       |                                        |                                                                                                    |                    |
| My Profile<br>View Profile Info | Total           |                       |                                        |                                                                                                    | 100%               |

**In the Confirm step**, you will see the same information that was displayed on the previous page. However, since your future allocation preferences have been acknowledged, the page also contains a confirmation number for future reference.

Note that the investment selections shown in the image below are only for illustrative purposes.

| Financial Group                               | ts              |                       |                                        |                                                              |                              |
|-----------------------------------------------|-----------------|-----------------------|----------------------------------------|--------------------------------------------------------------|------------------------------|
| lome                                          |                 |                       |                                        |                                                              | Log Ou                       |
| YZ Company<br>01(k) Plan                      | Home → Change   | My Future Allocations | Confirmation - XYZ Company 401(k) Pla  | n                                                            |                              |
| Investments                                   | Change          | My Future             | Allocations Confirm                    | nation                                                       |                              |
| Plan Balance                                  | XYZ Compar      | ny 401(k) Plan -      | - 401(k) Plan                          |                                                              |                              |
| Manage My Allocations                         |                 |                       |                                        |                                                              |                              |
| Personal Rate of Return                       | Step 1          | Step 2                | Step 3                                 |                                                              |                              |
| Activity Summary<br>Share Prices              | 0-              | _0_                   |                                        |                                                              |                              |
| Contributions                                 | Request         | Verify                | Confirm                                |                                                              |                              |
| Change My Contributions                       |                 |                       |                                        |                                                              |                              |
| Loans                                         | Change My Fi    | uture Allocations C   | ontirmation                            |                                                              |                              |
| Loans                                         | Your selection  | ns have been submit   | tted.                                  |                                                              | ⊖ Print                      |
| Transactions                                  | Confirmation    | No. 202211111219      | 949                                    |                                                              |                              |
| Pending Transactions                          | All volid roqui | ato received by the   | aloca of the New York Steels Evolution | e (usually, 4:00 p.m. ET) are processed that same day. Tran  | castions submitted offer the |
| Previous Transactions                         | close of the N  | YSE or on days the    | NYSE is closed, such as weekends a     | nd certain holidays, will be processed the next business day |                              |
| eDocuments                                    | transactions b  | by selecting Pending  | Transactions from the left-hand navig  | ation menu.                                                  |                              |
| Documents                                     |                 |                       |                                        |                                                              |                              |
| Forms                                         | Investment      | ts                    |                                        | Current Allocations                                          | Future Allocations           |
| Quarterly Statements                          | Calvert US      | Large Cap Core Rs     | pnb Idx R6                             |                                                              | 50%                          |
| Prospectuses and Other<br>Important Documents | Harbor Cap      | ital Appreciation Rel | tirement                               |                                                              | 50%                          |
| My Profile                                    | Mutual of A     | merica 2045 Retiren   | nent Fund                              | 100%                                                         | 0%                           |
|                                               |                 |                       |                                        |                                                              |                              |

## **Immediately After Changing the Future Allocations**

You will be prevented from making another Rebalance Request or a change of Future Allocations until the first one has been acknowledged by the system.

If the request is made before 4:00 p.m. ET, it should be processed by the start of the next business day.

If the request is made after 4:00 p.m. ET, it should be processed by the start of the day after the next business day.

| Automatic Rebal                  | ance                                             | Change Future Allocations                                                                                | Fund to Fund Transfers                                                                                                    |
|----------------------------------|--------------------------------------------------|----------------------------------------------------------------------------------------------------|----------------------------------------------------------------------------------------------------|
| 8 NOT AVAILABLE                  |                                                  | S NOT AVAILABLE                                                                                          | ✓ AVAILABLE                                                                                                    |
| View Details                     |                                                  | View Details                                                                                             |                                                                                                    |
| Go To Manage My Inves            | tments                                           |                                                                                                    |                                                                                                    |
|                                  |                                                  |                                                                                                    |                                                                                                    |
| 😂 Mutual of Am                   | erica                                            |                                                                                                    |                                                                                                    |
| Financial Group                  | crica                                            |                                                                                                    |                                                                                                    |
| Home                             |                                                  |                                                                                                    | Log Out                                                                                                    |
| KYZ Company<br>401(k) Plan       | Home > Manage My Allo                            | pations - XYZ Company 401(k) Plan                                                                        |                                                                                                    |
| Investments                      | Manage My A                                      | llocations                                                                                               |                                                                                                    |
| Plan Balance                     | XYZ Company 40°                                  | I(k) Plan - 401(k) Plan                                                                                  |                                                                                                    |
| Manage My Allocations            |                                                  | 1                                                                                                    |                                                                                                    |
| Personal Rate of Return          | Automatic Rebalance                              | Unavailable                                                                                              |                                                                                                    |
| Activity Summary                 |                                                  |                                                                                                    |                                                                                                    |
| Share Prices                     |                                                  | ce feature transfers your account assets among the funds in your                                         |                                                                                                    |
| Contributions                    | allocations match your                           | future allocations. You can elect to have your account automatical                                       | lly rebalanced Monthly, Quarterly, Semi-Annually, or Annually.                                                                    |
| Change My Contributions          |                                                  | our Automatic Rebalance, go to Pending Transactions and cancel                                           | any existing automatic rebalance, allocation change(s), or<br>your new schedule, including the schedule you just canceled and any |
| Loans, Withdrawals and Rollovers | new schedule.                                    | r today. Then, go to Automatic Neuslance, where you can enter y                                          | our new schedure, including the schedure you just canceled and any                                                                |
| Loans                            | Continue                                         |                                                                                                    |                                                                                                    |
| Withdrawals and Rollovers        |                                                  |                                                                                                    |                                                                                                    |
| Transactions                     |                                                  |                                                                                                    |                                                                                                    |
| Pending Transactions             | Change My Future Allo                            | cations   Unavailable                                                                                    |                                                                                                    |
| Previous Transactions            |                                                  |                                                                                                    |                                                                                                    |
| eDocuments                       |                                                  |                                                                                                    |                                                                                                    |
| Documents                        | When you make a chan<br>investment funds, select | ge to your future allocations, only ongoing contributions are affect<br>t Transfers below.               | ted-to make changes to your current balances in any of the                                                                        |
| Forms                            |                                                  | ur future allocations, go to Pending Transactions and cancel any e                                       | existing automatic rebalance allocation change(a), or transfer(a)                                                                 |
| Quarterly Statements             | scheduled for today. The                         | n, go to the Change My Future Allocations, where you can enter                                           | your new allocations, including the earlier allocation change(s) you                                                              |
| Investment Funds                 | just canceled and any ne                         | w allocation change(s).                                                                                  |                                                                                                    |
| Prospectuses and Other           |                                                  |                                                                                                    |                                                                                                    |
| Important Documents              | Continue                                         |                                                                                                    |                                                                                                    |
| My Profile                       |                                                  |                                                                                                    |                                                                                                    |
| View Profile Info                |                                                  |                                                                                                    |                                                                                                    |
|                                  | Transfers   Available                            |                                                                                                    |                                                                                                    |
| View Beneficiaries               |                                                  |                                                                                                    |                                                                                                    |
|                                  |                                                  |                                                                                                    | ally affects future, appoint contributions. To make changes to your                                                               |
| View Beneficiaries               | A transfer affects only th                       | e current balances and differs from an allocation change, which o                                        | iny aneola rutare, orgoning contributions, to make changes to your                                                                |
| View Beneficiaries               |                                                  | e current balances and differs from an allocation change, which o<br>Change My Future Allocations above. | my anecia rutare, ongoing contributions, to make changes to your                                                                  |
| View Beneficiaries               | future allocations, select                       |                                                                                                    | ny moutraine, orgony composition. To make changes to your                                                                         |

## **Canceling the Change of Future Allocations**

If your request has not yet been processed, you can cancel the request by clicking the **Pending Transactions** link on the left side of the page. Clicking on the **Cancel** button will bring up a prompt that will ask you to confirm your cancellation. Clicking the **Yes** button in that prompt will remove the request from the transaction list.

|                                                                                                    |                                                                                                    |                                                                                                    |                                                                                                    |                                                                                         | Log Out                                                                                       |
|----------------------------------------------------------------------------------------------------|----------------------------------------------------------------------------------------------------|----------------------------------------------------------------------------------------------------|----------------------------------------------------------------------------------------------------|-----------------------------------------------------------------------------------------|-----------------------------------------------------------------------------------------------|
| ompany                                                                                                    | Home > Pending Transaction                                                                                                    | ons - XYZ Company 401(k) Plan                                                                                                    |                                                                                                    | in a second second                                                                      |                                                                                               |
| Plan                                                                                                    |                                                                                                    |                                                                                                    |                                                                                                    |                                                                                         |                                                                                               |
| estments                                                                                                    | Pending Tran                                                                                                    | I <b>sactions</b><br>(k) Plan - 401(k) Plan                                                                                                    |                                                                                                    |                                                                                         |                                                                                               |
| in Balance                                                                                                    | <ul> <li>XTZ Company 401</li> </ul>                                                                                                    | (K) Plan - 401(K) Plan                                                                                                    |                                                                                                    |                                                                                         |                                                                                               |
| nage My Allocations                                                                                                    |                                                                                                    | by the close of the New York Stock Exchange<br>ds and holidays will be processed the next bus                                                                                                    |                                                                                                    |                                                                                         |                                                                                               |
| rsonal Rate of Return                                                                                                    |                                                                                                    | opear in this Pending Transactions section.                                                                                                    | meas day. Tou cannot cancer or change me                                                                                                    | request alter trat time. Transactio                                                     | no ular nave                                                                                  |
| tivity Summary<br>are Prices                                                                                                    |                                                                                                    |                                                                                                    |                                                                                                    |                                                                                         |                                                                                               |
| ntributions                                                                                                    | Transaction                                                                                                    | Date/Time (Central Time)                                                                                                    | Confirmation #                                                                                                    | Status                                                                                  |                                                                                               |
| ange My Contributions                                                                                                    | Automatic Rebalanc                                                                                                    | e 01:19 PM CT 11/28/2022                                                                                                    | 2022112801191072                                                                                                    | Pending                                                                                 | ancel                                                                                         |
| ans, Withdrawals and                                                                                                    |                                                                                                    |                                                                                                    |                                                                                                    |                                                                                         | ancer                                                                                         |
| llovers                                                                                                    |                                                                                                    |                                                                                                    |                                                                                                    |                                                                                         |                                                                                               |
| ans                                                                                                    | You have requested the tra<br>cancel a transaction, select                                                                                                    | ansactions above. You may cancel a transaction<br>t Cancel.                                                                                                    | at any time before the close of the New Yo                                                                                                    | ork Stock Exchange (usually, 4:00 p                                                     | o.m. ET). To                                                                                  |
| hdrawals and Rollovers                                                                                                    | If you cancel an Allocation                                                                                                    | Change, then any Automatic Rebalance select                                                                                                    | ion you made along with that same Allocatio                                                                                                    | on Change will also be canceled.                                                        |                                                                                               |
| nsactions                                                                                                    |                                                                                                    |                                                                                                    |                                                                                                    | en en en el de Tanzan en en en el de Calda (San (1947)                                  |                                                                                               |
| nding Transactions                                                                                                    |                                                                                                    |                                                                                                    |                                                                                                    |                                                                                         |                                                                                               |
| evious Transactions                                                                                                    |                                                                                                    |                                                                                                    |                                                                                                    |                                                                                         |                                                                                               |
|                                                                                                    |                                                                                                    |                                                                                                    |                                                                                                    |                                                                                         |                                                                                               |
|                                                                                                    |                                                                                                    |                                                                                                    |                                                                                                    |                                                                                         |                                                                                               |
| Euments<br>ms<br>Mutual of A<br>Financial Group                                                                                                    |                                                                                                    | Panding Cancel P                                                                                                    | oquaet ×                                                                                                    |                                                                                         |                                                                                               |
| cuments ms Mutual of A Financial Group  Reservent Services - Interference                                                                                                    |                                                                                                    | Pending Cancel R                                                                                                    | equest ×                                                                                                    |                                                                                         |                                                                                               |
| cuments mms Mutual of A Financial Group  Reference Services - Interference                                                                                                    |                                                                                                    |                                                                                                    | equest                                                                                                    |                                                                                         | Log Out                                                                                       |
| Cuments This Company                                                                                                    |                                                                                                    | Are you sure you want to cancel this trans-<br>transaction now, the transaction will remain                                                                                                    | equest<br>action? If you choose not to cancel this<br>h as a Pending Transaction. You can                                                                                                    |                                                                                         | Log Out                                                                                       |
| Financial Group                                                                                                    | Home > Pending Tra                                                                                                    | Are you sure you want to cancel this trans                                                                                                    | equest<br>action? If you choose not to cancel this<br>h as a Pending Transaction. You can                                                                                                    |                                                                                         | Log Out                                                                                       |
| cuments<br>ms<br>Mutual of A<br>Financial Group<br>Buterment Service - Prestment<br>Company<br>() Plan                                                                                                    | te<br>Home⇒Pending Tra<br>Pending T                                                                                                    | Are you sure you want to cancel this trans-<br>transaction now, the transaction will remain<br>cancel a transaction at any time before the                                                                                                    | equest<br>action? If you choose not to cancel this<br>h as a Pending Transaction. You can                                                                                                    |                                                                                         | Log Out                                                                                       |
| cuments<br>mms<br>Mutual of A<br>Financial Group<br>Retrement Survices - Investment<br>Company<br>() Plan<br>vestments<br>an Balance                                                                                                    | Home > Pending Tra                                                                                                    | Are you sure you want to cancel this trans-<br>transaction now, the transaction will remain<br>cancel a transaction at any time before the                                                                                                    | equest<br>action? If you choose not to cancel this<br>n as a Pending Transaction. You can<br>close of the New York Stock                                                                                                    |                                                                                         | Log Out                                                                                       |
| cuments<br>ms<br>Mutual of A<br>Financial Group<br>Reserved Service - Nuetween<br>Company<br>) Plan<br>restments<br>an Balance<br>anage My Allocations                                                                                                    | Home > Pending Tr<br>Pending T<br>XYZ Company<br>All valid requests rec                                                                                                    | Are you sure you want to cancel this trans-<br>transaction now, the transaction will remain<br>cancel a transaction at any time before the                                                                                                    | equest<br>action? If you choose not to cancel this<br>h as a Pending Transaction. You can                                                                                                    | ied that same day. Transaction                                                          | submitted after the close                                                                     |
| cuments<br>ms<br>Mutual of A<br>Enancial Group<br>Retrement Services - Streetment<br>Company<br>) Plan<br>restments<br>an Belance<br>anage My Allocations<br>resonal Rate of Return                                                                                                    | Home > Pending Tri<br>Pending T<br>XYZ Company<br>All valid requests rec<br>of the NYSE or on w                                                                                                    | Are you sure you want to cancel this trans-<br>transaction now, the transaction will remain<br>cancel a transaction at any time before the                                                                                                    | equest<br>action? If you choose not to cancel this<br>n as a Pending Transaction. You can<br>close of the New York Stock.                                                                                                    | red that same day. Transaction<br>range the request after that tim                      | submitted after the close                                                                     |
| cuments<br>ms<br>Mutual of A<br>Enancial Group<br>Retrement Services - threatment<br>Company<br>) Plan<br>restments<br>an Belance<br>anage My Allocations<br>resonal Rate of Return<br>tivity Summary                                                                                                    | Home > Pending Tri<br>Pending T<br>XYZ Company<br>All valid requests rec<br>of the NYSE or on w                                                                                                    | Are you sure you want to cancel this trans-<br>transaction now, the transaction will remain<br>cancel a transaction at any time before the<br>Exchange (usually, 4:00 p.m. ET).                                                                                                    | equest<br>action? If you choose not to cancel this<br>n as a Pending Transaction. You can<br>close of the New York Stock.                                                                                                    |                                                                                         | submitted after the close                                                                     |
| cuments mms                                                                                                    | Home > Pending Tri<br>Pending T<br>XYZ Company<br>All valid requests rec<br>of the NYSE or on w                                                                                                    | Are you sure you want to cancel this trans-<br>transaction now, the transaction will remain<br>cancel a transaction at any time before the<br>Exchange (usually, 4:00 p.m. ET).                                                                                                    | equest<br>action? If you choose not to cancel this<br>n as a Pending Transaction. You can<br>close of the New York Stock.                                                                                                    |                                                                                         | submitted after the close                                                                     |
| cuments mms   Mutual of A  Financial Group  Retrement Benices  A  Retained S  Retained S                                                                                                    | Home 3 Pending Tra<br>Pending T<br>XYZ Company<br>All valid requests rec<br>of the NYSE or on we<br>been processed will n<br>Transaction                                                                        | Are you sure you want to cancel this trans<br>transaction now, the transaction will remain<br>cancel a transaction at any time before the<br>Exchange (usually, 4:00 p.m. ET).                                                                                                    | equest<br>action? If you choose not to cancel this<br>n as a Pending Transaction. You can<br>be close of the New York Stock.<br>No Yes<br>on.<br>Confirmation #                                                               | ange the request after that tim                                                         | submitted after the close                                                                     |
| cuments ms                                                                                                    | Home > Pending Tr<br>Pending T<br>XYZ Company<br>All valid requests rec<br>of the NYSE or on we<br>been processed will n                                                                                        | Are you sure you want to cancel this trans<br>transaction now, the transaction will remain<br>cancel a transaction at any time before the<br>Exchange (usually, 4:00 p.m. ET).                                                                                                    | equest<br>action? If you choose not to cancel this<br>n as a Pending Transaction. You can<br>close of the New York Stock<br>No Yes<br>on.                                                                                     | lange the request after that tim                                                        | submitted after the close                                                                     |
| cuments ms                                                                                                    | Home 3 Pending Tra<br>Pending T<br>XYZ Company<br>All valid requests rec<br>of the NYSE or on we<br>been processed will n<br>Transaction                                                                        | Are you sure you want to cancel this trans<br>transaction now, the transaction will remain<br>cancel a transaction at any time before the<br>Exchange (usually, 4:00 p.m. ET).                                                                                                    | equest<br>action? If you choose not to cancel this<br>n as a Pending Transaction. You can<br>be close of the New York Stock.<br>No Yes<br>on.<br>Confirmation #                                                               | ange the request after that tim                                                         | submitted after the close<br>e. Transactions that have                                        |
| cuments<br>ms<br>Mutual of A<br>Entrancial Group<br>Detrament Beritices - Invectioner<br>Company<br>) Plan<br>Company<br>) Plan<br>estiments<br>in Beliance<br>in Beliance<br>in Beliance<br>in Beliance<br>in Seliance<br>in Seliance                                                                                                    | Home 3 Pending Tr<br>Pending T<br>XYZ Company<br>All valid requests rec<br>of the NYSE or on w<br>been processed will in<br>Transaction<br>Automatic Rebe<br>You have requested th                              | Are you sure you want to cancel this trans-<br>transaction now, the transactor will remain<br>cancel a transaction at any time before the<br>Exchange (usually, 4:00 p.m. ET).<br>ot appear in this Pending Transactions section<br>Date/Time (Central Time)<br>tance 01:19 PM CT 11/28/2022<br>the transactions above. You may cancel a transactions above. | equest<br>action? If you choose not to cancel this<br>n as a Pending Transaction. You can<br>close of the New York Stock<br>No Yes<br>on.<br>Confirmation #<br>2022112801191072                                               | ange the request after that tim<br>Status<br>Pending                                    | submitted after the close<br>e. Transactions that have<br>Cancel                              |
| cuments ms                                                                                                    | Home 3 Pending Tri<br>Pending T<br>XYZ Company<br>All valid requests rec<br>of the NYSE or on w.<br>been processed will in<br>Transaction<br>Automatic Reba                                                     | Are you sure you want to cancel this trans-<br>transaction now, the transactor will remain<br>cancel a transaction at any time before the<br>Exchange (usually, 4:00 p.m. ET).<br>ot appear in this Pending Transactions section<br>Date/Time (Central Time)<br>tance 01:19 PM CT 11/28/2022<br>the transactions above. You may cancel a transactions above. | equest<br>action? If you choose not to cancel this<br>n as a Pending Transaction. You can<br>close of the New York Stock<br>No Yes<br>on.<br>Confirmation #<br>2022112801191072                                               | ange the request after that tim<br>Status<br>Pending                                    | submitted after the close<br>e. Transactions that have<br>Cancel                              |
| cuments ms                                                                                                    | Home a Pending Tri<br>Pending T<br>XYZ Company<br>All valid requests rec<br>of the NYSE or on vx.<br>been processed will n<br>Transaction<br>Automatic Reba<br>You have requested th<br>cancel a transaction, s | Are you sure you want to cancel this trans-<br>transaction now, the transactor will remain<br>cancel a transaction at any time before the<br>Exchange (usually, 4:00 p.m. ET).<br>ot appear in this Pending Transactions section<br>Date/Time (Central Time)<br>tance 01:19 PM CT 11/28/2022<br>the transactions above. You may cancel a transactions above. | equest<br>action? If you choose not to cancel this<br>a as a Pending Transaction. You can<br>close of the New York Stock<br>No Yes<br>on.<br>Confirmation #<br>2022112801191072<br>nsaction at any time before the close of t | lange the request after that tim<br>Status<br>Pending<br>the New York Stock Exchange (u | submitted after the close<br>e. Transactions that have<br>Cancel<br>sually, 4:00 p.m. ET). To |
| cuments<br>Mutual of A<br>Financial Group<br>Terrement Services - Investment<br>Company<br>Company<br>Com | Home a Pending Tri<br>Pending T<br>XYZ Company<br>All valid requests rec<br>of the NYSE or on vx.<br>been processed will n<br>Transaction<br>Automatic Reba<br>You have requested th<br>cancel a transaction, s | Are you sure you want to cancel this trans-<br>transaction now, the transactor will remain<br>cancel a transaction at any time before the<br>Exchange (usually, 4:00 p.m. ET).<br>ot appear in this Pending Transactions section<br>Date/Time (Central Time)<br>lance 01:19 PM CT 11/28/2022<br>the transactions above. You may cancel a transactor cancel.  | equest<br>action? If you choose not to cancel this<br>a as a Pending Transaction. You can<br>close of the New York Stock<br>No Yes<br>on.<br>Confirmation #<br>2022112801191072<br>nsaction at any time before the close of t | lange the request after that tim<br>Status<br>Pending<br>the New York Stock Exchange (u | submitted after the close<br>e. Transactions that have<br>Cancel<br>sually, 4:00 p.m. ET). To |
| Cuments This Company                                                                                                    | Home a Pending Tri<br>Pending T<br>XYZ Company<br>All valid requests rec<br>of the NYSE or on vx.<br>been processed will n<br>Transaction<br>Automatic Reba<br>You have requested th<br>cancel a transaction, s | Are you sure you want to cancel this trans-<br>transaction now, the transactor will remain<br>cancel a transaction at any time before the<br>Exchange (usually, 4:00 p.m. ET).<br>ot appear in this Pending Transactions section<br>Date/Time (Central Time)<br>lance 01:19 PM CT 11/28/2022<br>the transactions above. You may cancel a transactor cancel.  | equest<br>action? If you choose not to cancel this<br>a as a Pending Transaction. You can<br>close of the New York Stock<br>No Yes<br>on.<br>Confirmation #<br>2022112801191072<br>nsaction at any time before the close of t | lange the request after that tim<br>Status<br>Pending<br>the New York Stock Exchange (u | submitted after the close<br>e. Transactions that have<br>Cancel<br>sually, 4:00 p.m. ET). To |

## **Canceling the Change of Future Allocations (continued)**

| Financial Group                                      |                                                             |                                                                                              |                                          |                                       |                 |
|------------------------------------------------------|-------------------------------------------------------------|----------------------------------------------------------------------------------------------|------------------------------------------|---------------------------------------|-----------------|
| Home                                                 |                                                             |                                                                                              |                                          |                                       | Log Oi          |
| XYZ Company<br>401(k) Plan                           | Home > Pending Transaction                                  | ıs - XYZ Company 401(k) Plan                                                                 |                                          |                                       |                 |
| Investments<br>Plan Balance<br>Manage My Allocations |                                                             | k) Plan - 401(k) Plan<br>by the close of the New York Stock Exchange                         |                                          |                                       |                 |
| Personal Rate of Return<br>Activity Summary          |                                                             | is and holidays will be processed the next bus<br>bear in this Pending Transactions section. | iness day. You cannot cancel or chang    | e the request after that time. Transa | ctions that hav |
| Share Prices<br>Contributions                        | Transaction                                                 | Date/Time (Central Time)                                                                     | Confirmation #                           | Status                                |                 |
| Change My Contributions                              | There are no pending                                        | transactions available.                                                                      |                                          |                                       |                 |
| Loans, Withdrawals and Rollovers                     | You have requested the tran<br>cancel a transaction, select | nsactions above. You may cancel a transactio<br>Cancel.                                      | n at any time before the close of the Ne | ew York Stock Exchange (usually, 4:   | 00 p.m. ET). T  |
| Withdrawals and Rollovers                            | If you cancel an Allocation C                               | Change, then any Automatic Rebalance select                                                  | ion you made along with that same All    | cation Change will also be canceled   | d.              |
| Transactions                                         |                                                             |                                                                                              |                                          |                                       |                 |
| Pending Transactions                                 |                                                             |                                                                                              |                                          |                                       |                 |
| Previous Transactions                                |                                                             |                                                                                              |                                          |                                       |                 |
| eDocuments                                           |                                                             |                                                                                              |                                          |                                       |                 |
|                                                      |                                                             |                                                                                              |                                          |                                       |                 |

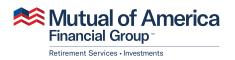

320 Park Avenue, New York, NY 10022-6839 mutualofamerica.com • 800.468.3785 • in 𝒴 f ⊡ Securities offered by Mutual of America Securities LLC, Member FINRA/SIPC. Insurance products are issued by Mutual of America Life Insurance Company.